# QUICK WFM - Jargon Buster

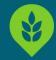

#### Overview

This guide can be used to understand Jargon used in the Workforce Management System (WFM)

| WFM                       | Workforce Management - a system to schedule colleagues.                                                                                                    |  |  |  |
|---------------------------|----------------------------------------------------------------------------------------------------|--|--|--|
| RWS                       | Reflexis Workforce Scheduler - all the menu options in relation to schedule creation.                                                                                                    |  |  |  |
| RTA                       | Reflexis Time & Attendance - all the menu options to deal with time and attendance and managing exceptions.                                                                                               |  |  |  |
| Exception                 | An occasion where a colleague has either clocked in differently to a scheduled shift on not clocked in, exceptions will need to be cleared daily.                                                         |  |  |  |
| Associate                 | A colleague.                                                                                                    |  |  |  |
| Missed Punch              | When a colleague hasn't clocked in or out, this creates a missed punch and an exception.                                                                                                    |  |  |  |
| Timecard                  | This is the place where colleagues clocks can be managed, also where special pay is added.                                                                                                    |  |  |  |
| Special Pay               | Used to add pay codes to a colleagues timecard, this includes holiday, absence reasons, test purchase payments and call outs.                                                                             |  |  |  |
| Roster Screen             | This displays a list of colleagues, a summary of each colleague can be viewed. This is where certifications and availability can be updated.                                                              |  |  |  |
| Day Off                   | Used to book "days off" e.g. for holiday.                                                                                                    |  |  |  |
| Time Off                  | Used to book of "hours in a day" e.g. wanting to take 3 hours holiday on a particular day.                                                                                                    |  |  |  |
| Availability              | These are hours when a colleague is "available" to be schedule outside of their core working hours.                                                                                                    |  |  |  |
| ESS                       | Employee Self Service - this is where a colleague can view their schedule, book days off and book time off.                                                                                               |  |  |  |
| MSS                       | Manager Self Service.                                                                                                    |  |  |  |
| Skills and Certifications | Certifications are used by the system to schedule colleagues against tasks. Certifications are saved against colleagues once they have been trained to carry out the task. Skills are not currently used. |  |  |  |

## **Guidance WFM - Jargon Buster**

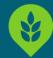

#### **Exception Management Icons**

If the user clicks *i* on the on the Exception Management screen the below legend is displayed.

This give the descriptions of the icons as shown:

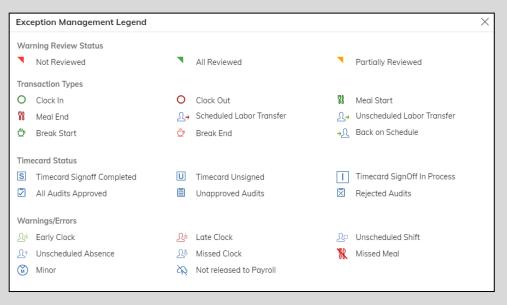

#### **Schedule View Icons**

If the user clicks on the i on the Schedule View screen the below legend is displayed.

This give the descriptions of the icons as shown:

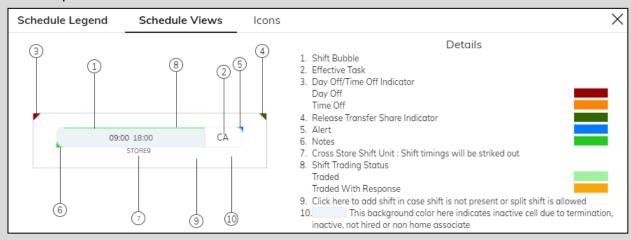

Southern Coop Tasks:

DM = Management Shift

SA = Store Activity

IS = ISB / Hot Food

PO = Post Office

| Responsible       | Accountable           | Consult | Inform                      | Date & Version |
|-------------------|-----------------------|---------|-----------------------------|----------------|
| Resource Planning | Commercial Operations | N/A     | Central Operations & Stores | 12.05.2023 1.0 |

### southern coop